## [Podręcznik użytkownika](http://support.edokumenty.eu/trac/wiki/NewBusinessAdmin) > [Panel sterowania](http://support.edokumenty.eu/trac/wiki/NewBusinessAdmin/Settings/ControlPanel) > [Dokumenty](http://support.edokumenty.eu/trac/wiki/NewBusinessAdmin/Settings/ControlPanel/Documents) > Instrukcje do dekretacji

## **Instrukcje do dekretacji**

W słowniku **Instrukcje do dekretacji** gromadzone są krótkie wiadomości tekstowe, wykorzystywane na etapie [przekazywania dokumentów.](http://support.edokumenty.eu/trac/wiki/NewBusinessAdmin/Documents/ForwardAssignment) Może to być np. prośba o przygotowanie odpowiedzi lub o uwagi i wnioski.

Słownik ten jest typu podstawowego. Zarządzamy nim według [ogólnej instrukcji.](http://support.edokumenty.eu/trac/wiki/NewBusinessAdmin/Settings/ControlPanel/SimpleDictionary)

Definicje dodajemy korzystając z formularza **Instrukcja do dekretacji** wpisując treść w polu **Opis** i klikając **Zapisz***.*

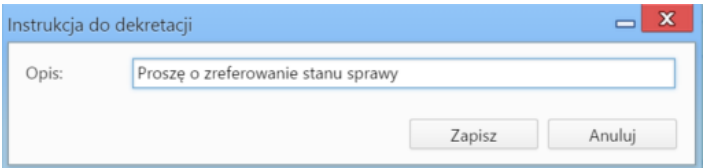

## **Zobacz także**

• [Przekazywanie i dekretacja dokumentów](http://support.edokumenty.eu/trac/wiki/NewBusinessAdmin/Documents/ForwardAssignment)